## **❶ 来局の場合・その他(紙の処方箋又は健康保険証等での資格確認時)の場合**

### **業務開始時・終了時に行うこと(毎日)**

#### **業務開始前に行うこと**

#### **端末の電源を入れる・ログインする**

**①資格確認端末、顔認証付きカードリーダーの電源を入れる ②資格確認端末にログインする**

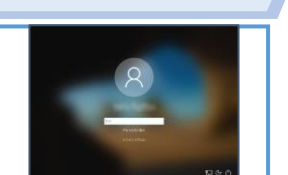

#### **業務終了時に行うこと**

#### **端末の電源を切る**

**①資格確認端末、顔認証付きカードリーダーの電源を切る ※ 画面に更新が必要な旨表示された場合、再起動完了を行った上で、シャットダウン ※ 画面表示できない資格確認端末を使用している場合、資格確認端末の電源は切らない**

▌▌▌<br>) 再起勤 ① 電源  $\Box$ 

### **患者来局時に行うこと(毎日)**

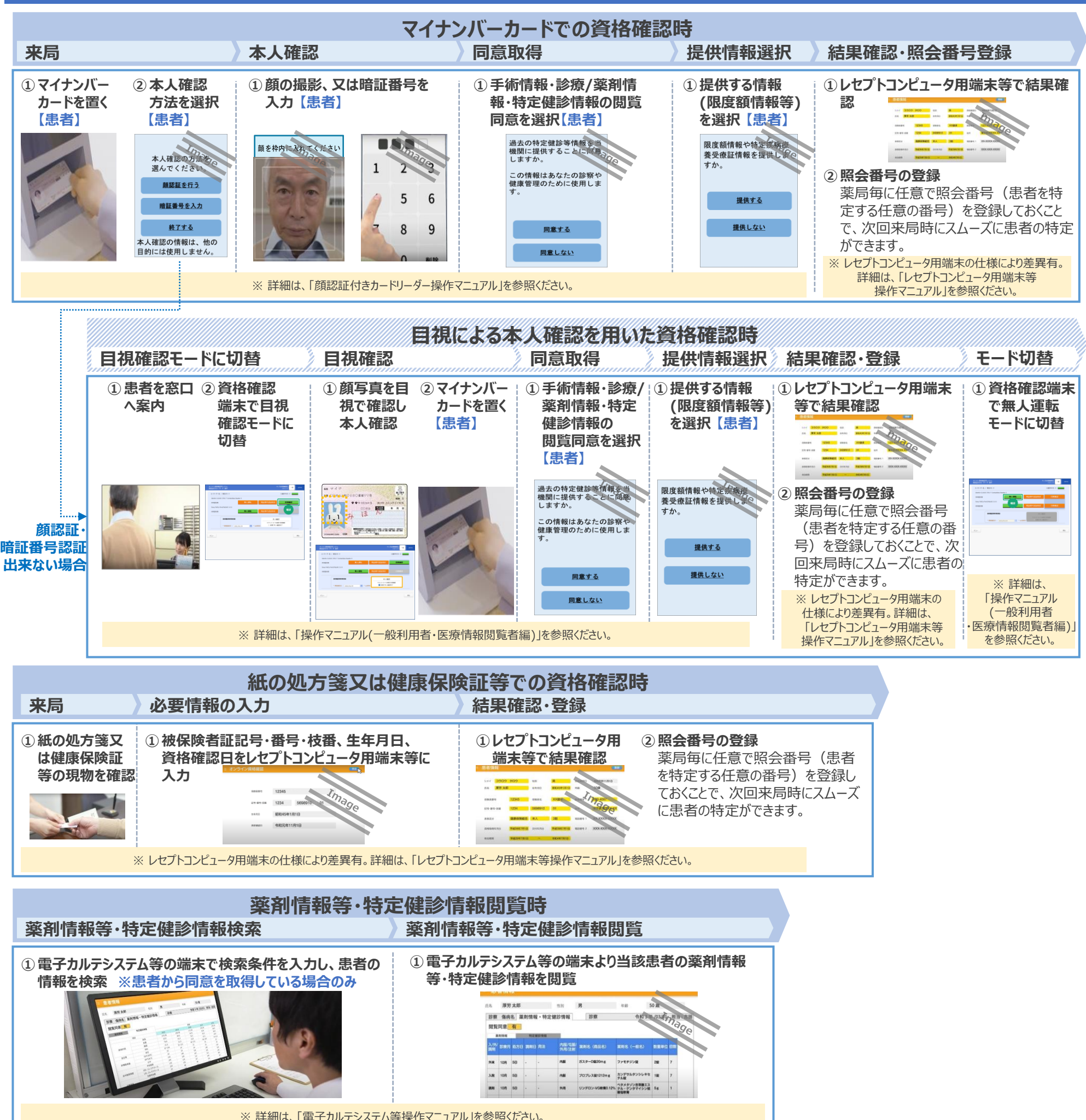

## **❷ 訪問服薬指導(マイナンバーカードによる同意取得)の場合**

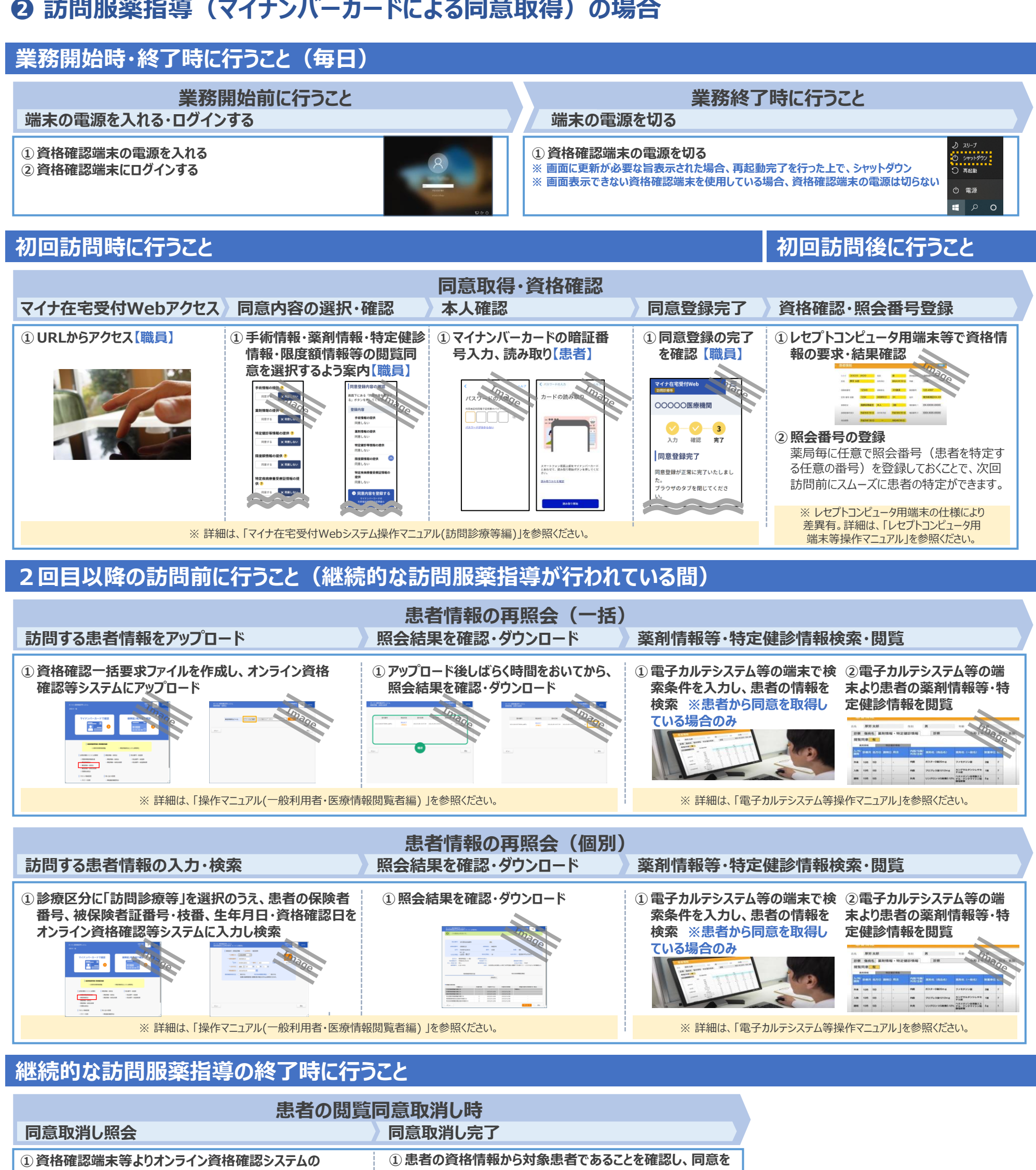

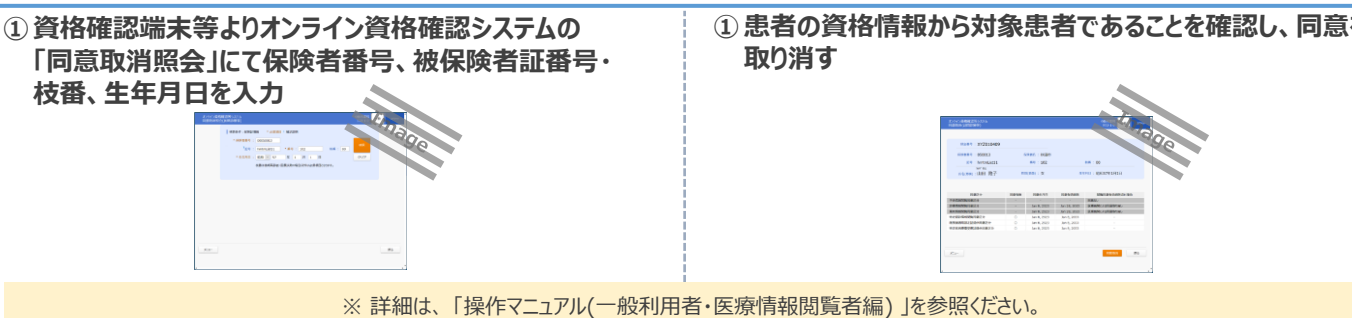

# **❸ オンライン服薬指導(マイナンバーカードによる同意取得)の場合**

#### **業務開始時・終了時に行うこと(毎日) 業務開始前に行うこと 業務終了時に行うこと 端末の電源を入れる・ログインする 端末の電源を切る ①資格確認端末の電源を入れる ①資格確認端末の電源を切る ※ 画面に更新が必要な旨表示された場合、再起動完了を行った上で、シャットダウン ②資格確認端末にログインする** <mark>- - - - - -</mark><br>) 再起動 **※ 画面表示できない資格確認端末を使用している場合、資格確認端末の電源は切らない** ① 電源  $\Box$ **予約時に行うこと(患者操作)**

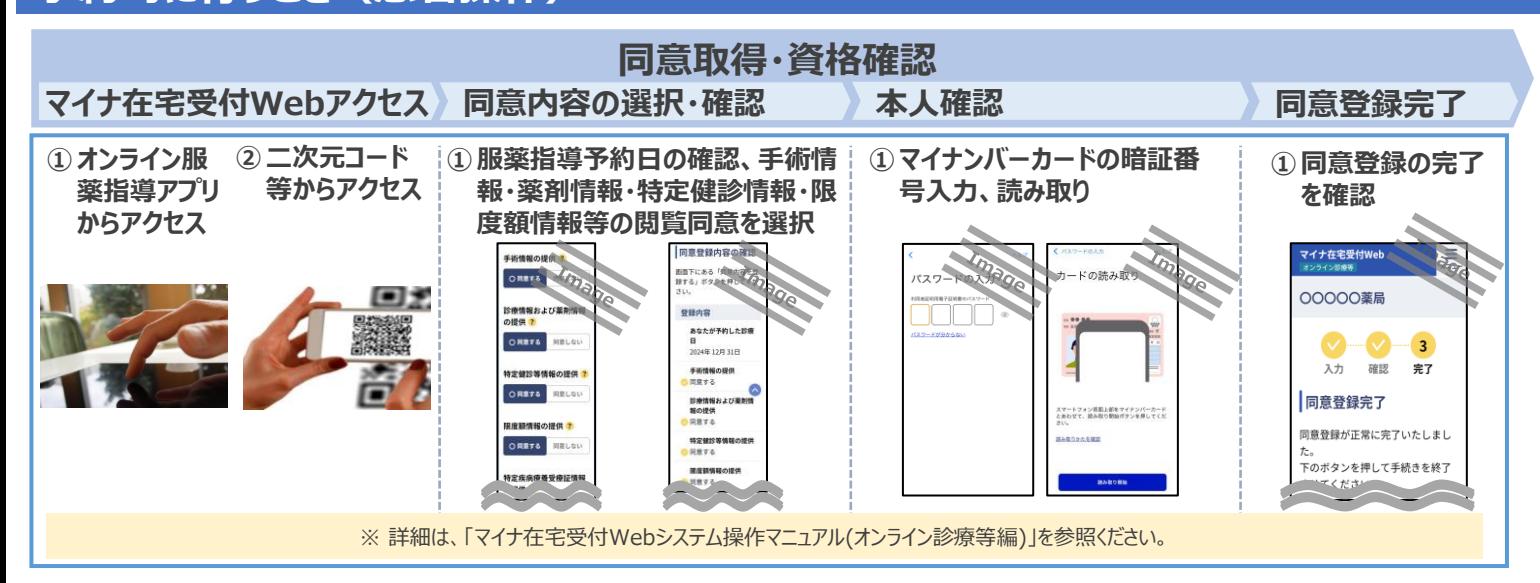

#### **診療前に行うこと**

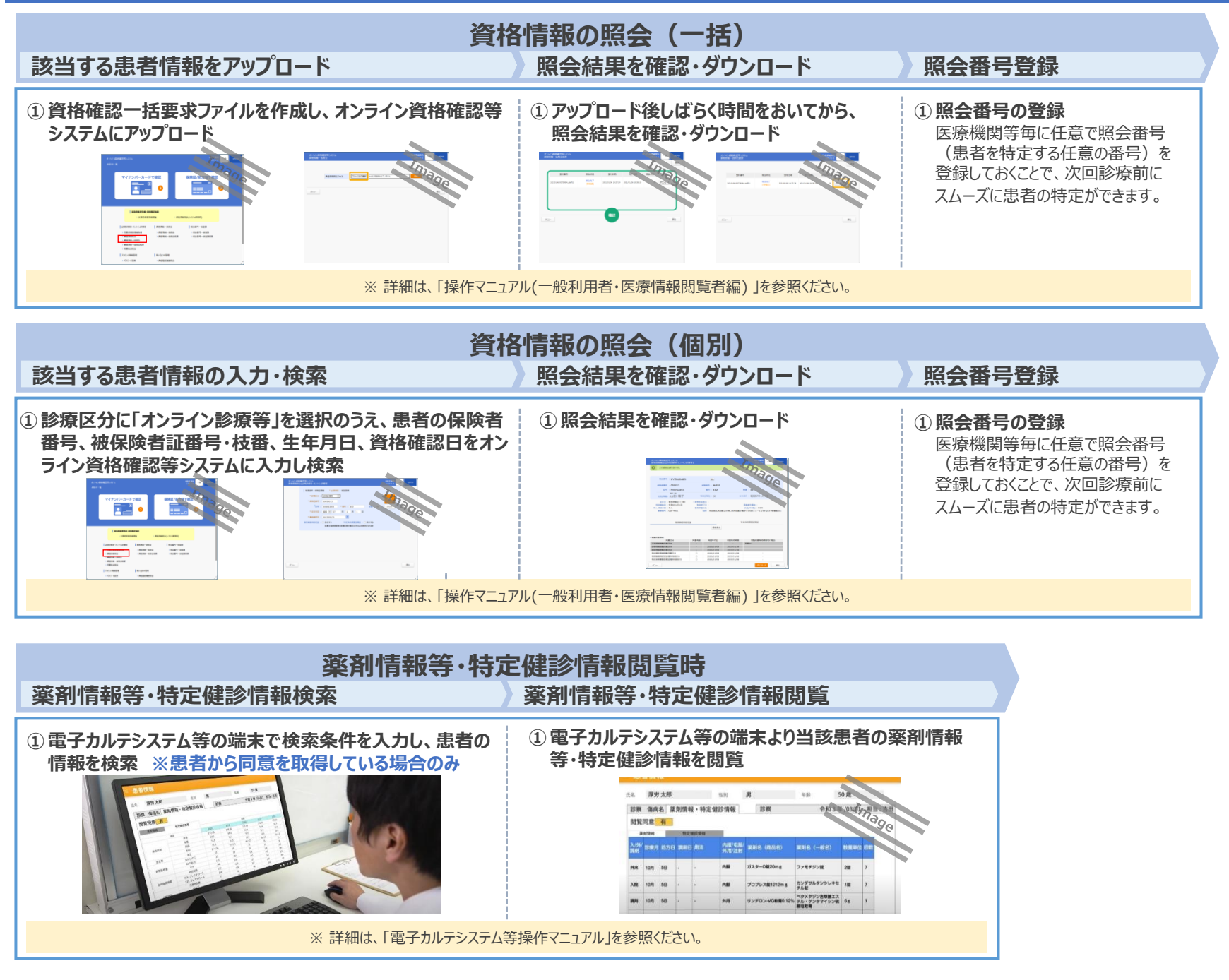

## **アカウント管理作業として行うこと(随時)**

#### **アカウントの種類**

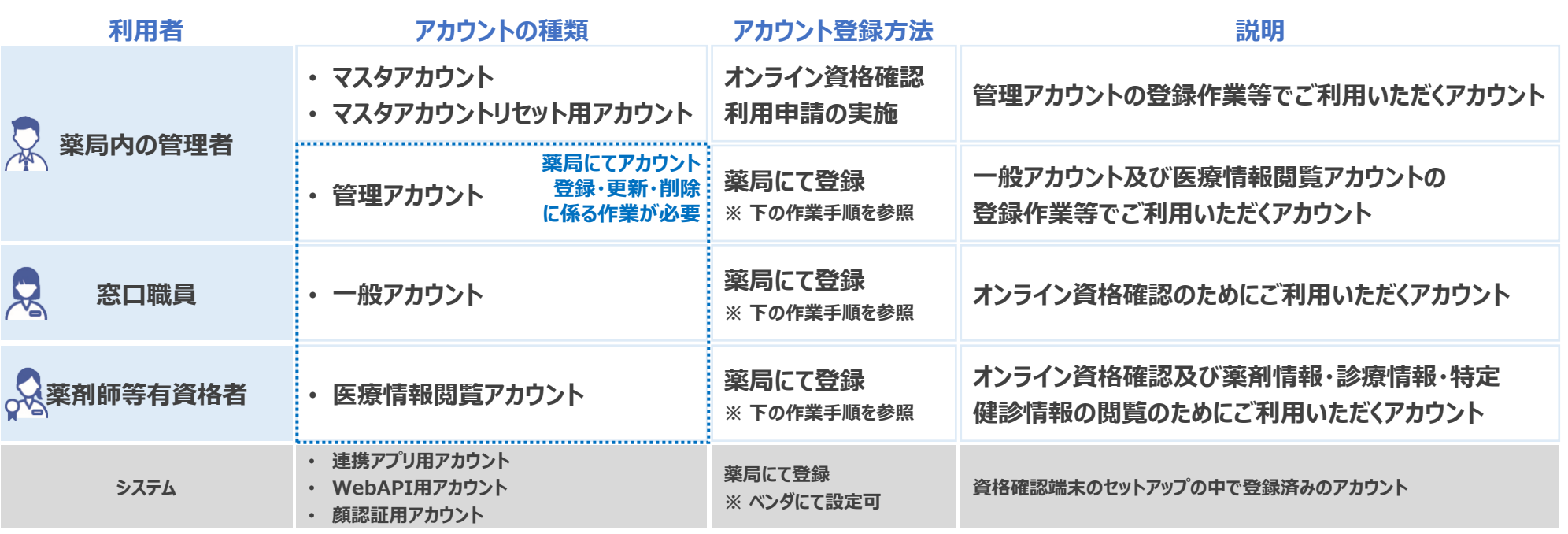

#### **管理アカウント、一般アカウント及び医療情報閲覧アカウントの 登録・更新・削除に係る作業手順**

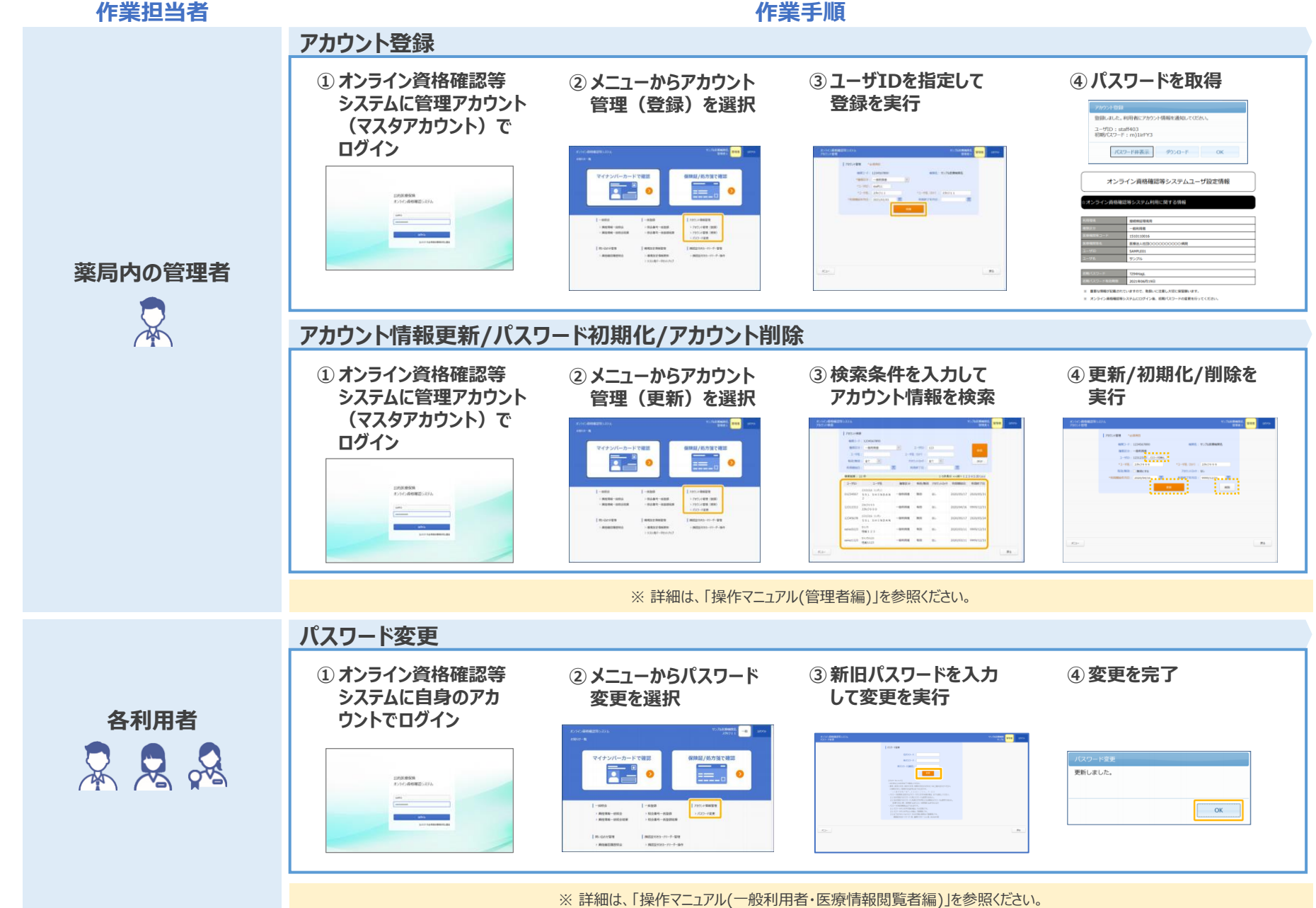